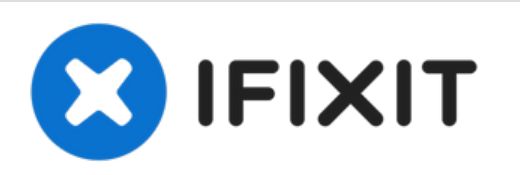

# **Sostituzione schermo Microsoft Surface Pro 5**

Come sostituire lo schermo crepato o rotto di un Microsoft Surface Pro 5.

Scritto Da: Sam Omiotek

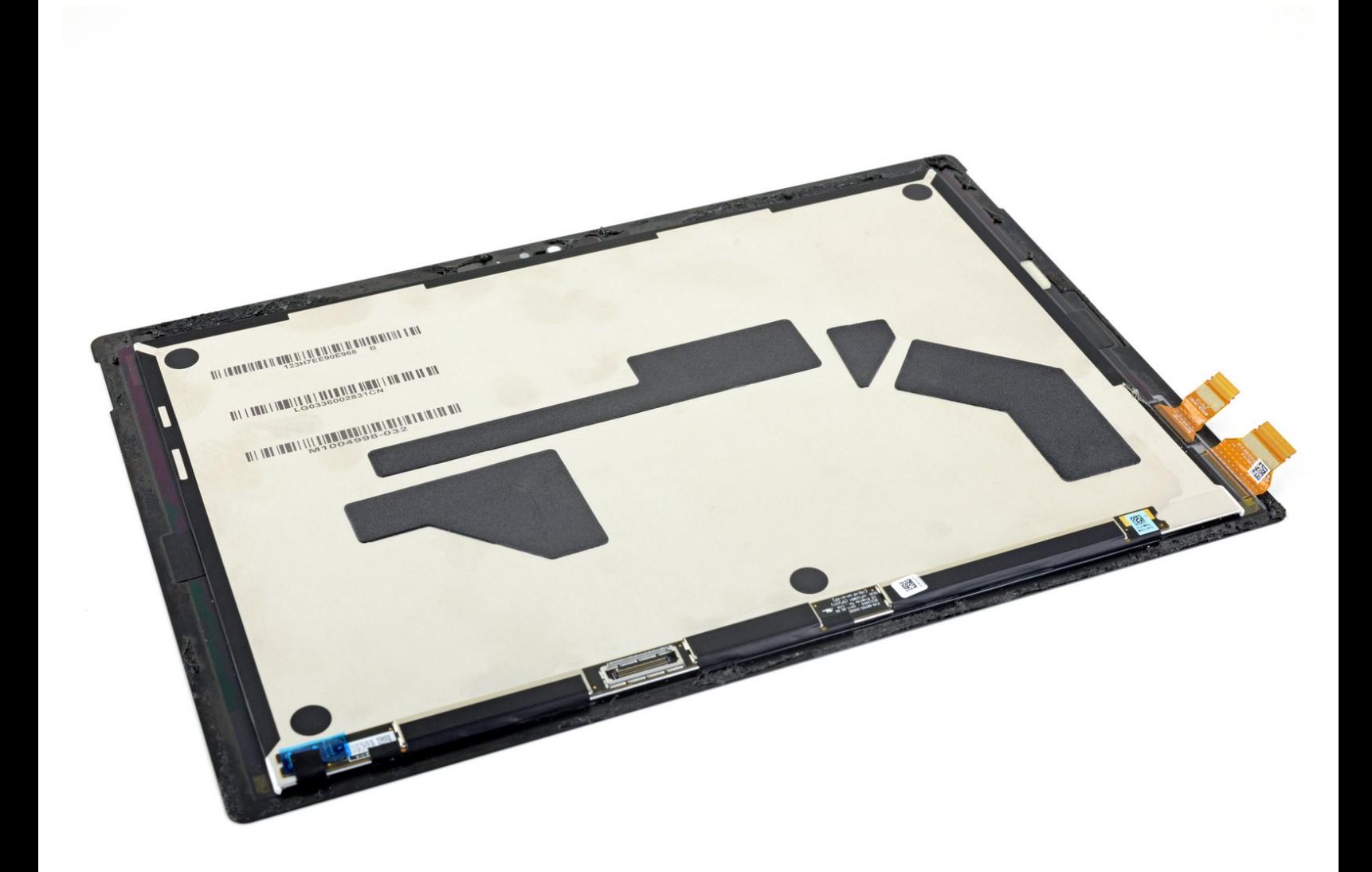

# **INTRODUZIONE**

Segui questa guida per sostituire lo schermo crepato o rotto di un Microsoft Surface Pro 5.

**C'è un'elevata probabilità che tu possa rompere il delicato pannello dello schermo non rinforzato durante questa procedura.** Assicurati di scaldarlo a sufficienza ed essere estremamente attento durante la procedura di apertura.

# **STRUMENTI:**

- [iOpener](file:///Store/Tools/iOpener/IF145-198) (1)
- iFixit [Opening](file:///Store/Tools/iFixit-Opening-Picks-Set-of-6/IF145-123) Picks (Set of 6) (1)
- [Spudger](file:///Store/Tools/Spudger/IF145-002) (1)
- [Tweezers](file:///Store/Tools/Tweezers/IF145-020) (1)

# **COMPONENTI:**

- [Surface](file:///Store/Generic/Surface-Pro-5-6-Screen/IF411-001) Pro 5/6 Screen (1)
- Surface Pro 5/6 [Adhesive](file:///Store/Generic/Surface-Pro-5-6-Adhesive-Strips/IF411-003) Strips (1)
- Precut [Adhesive](file:///Store/Tools/Tesa-61395-Tape/IF317-072) Card (1)

#### **Passo 1 — Scalda lo schermo**

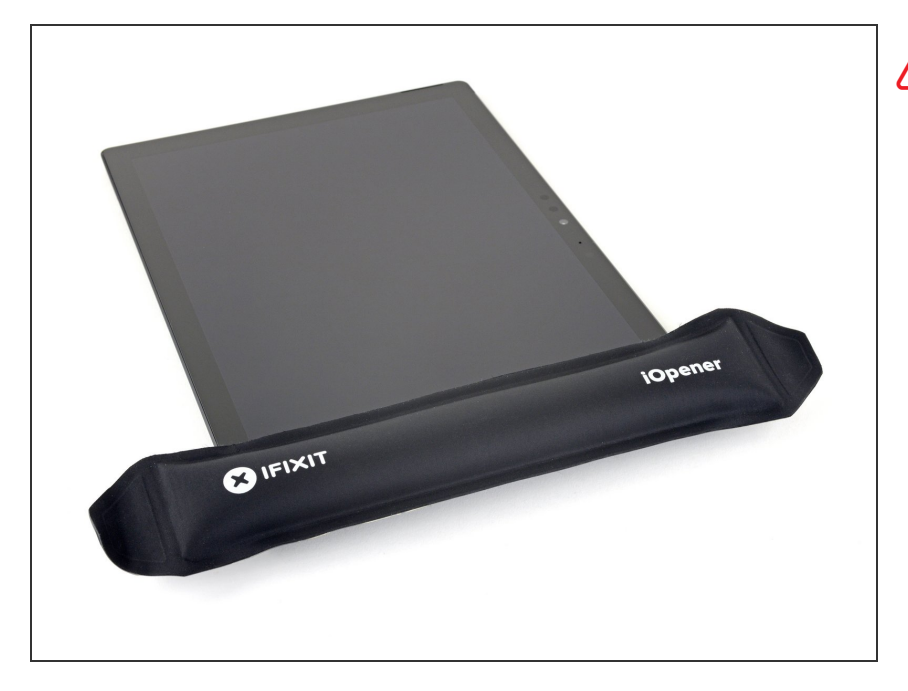

# Spegni completamente il Surface prima di iniziare lo smontaggio.

- **Se il vetro dello schermo è rotto,** limita un'ulteriore rottura e previeni danni fisici durante la riparazione [applicando](https://guide-images.cdn.ifixit.com/igi/Le4oJrfKZTw3DD6y.full) del nastro adesivo sul vetro. Appoggia strisce sovrapposte di nastro adesivo trasparente sul display fino a coprire tutto il vetro. Indossa occhiali di sicurezza per proteggere gli occhi.
- [Riscalda](https://it.ifixit.com/Guida/Riscaldamento+iOpener/25705) il tuo iOpener e applicalo sul bordo destro dello schermo del Surface per due minuti.  $\bullet$ 
	- Potrebbe essere necessario riscaldare e riapplicare l'iOpener più volte per scaldare a sufficienza la superficie. Segui le istruzioni dell'iOpener per evitare il surriscaldamento.

Puoi anche usare un asciugacapelli, una pistola termica o una piastra riscaldante per aumentare il calore, ma fai attenzione a non surriscaldare la superficie: lo schermo e la batteria interna sono soggetti a danni da calore.

# **Passo 2 — Prendi nota della disposizione dell'adesivo**

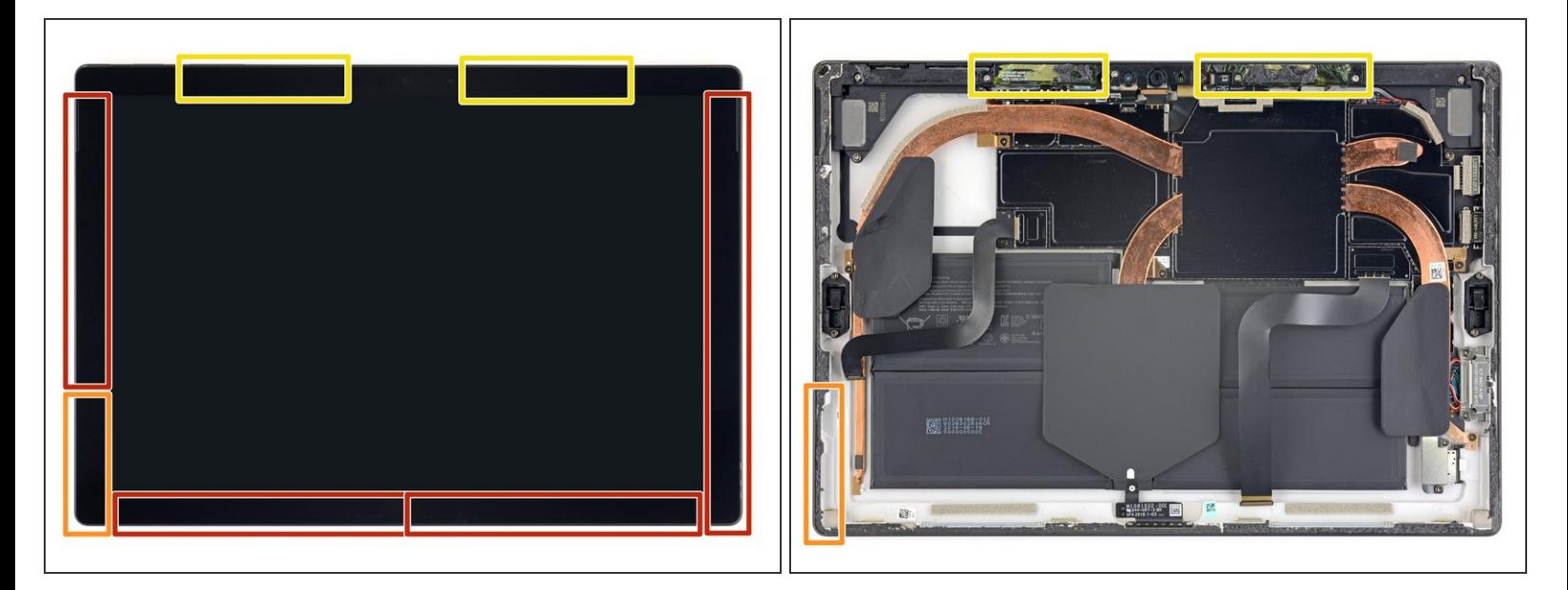

- Prendi nota della disposizione dell'adesivo dello schermo prima di continuare:
	- Queste aree contengono solo adesivo e sono sicure da tagliare.
	- La scheda del display e i cavi flessibili si trovano qui vicino al bordo. Taglia con molta attenzione e inserisci il plettro meno in profondità sotto lo schermo.  $\bullet$
	- I cavi fragili dell'antenna si trovano sotto questa parte dello schermo. Segui attentamente la procedura per evitare di danneggiarli. L'adesivo in quest'area è anche più spesso.  $\bullet$

## **Passo 3 — Fai scorrere un plettro di apertura sotto lo schermo**

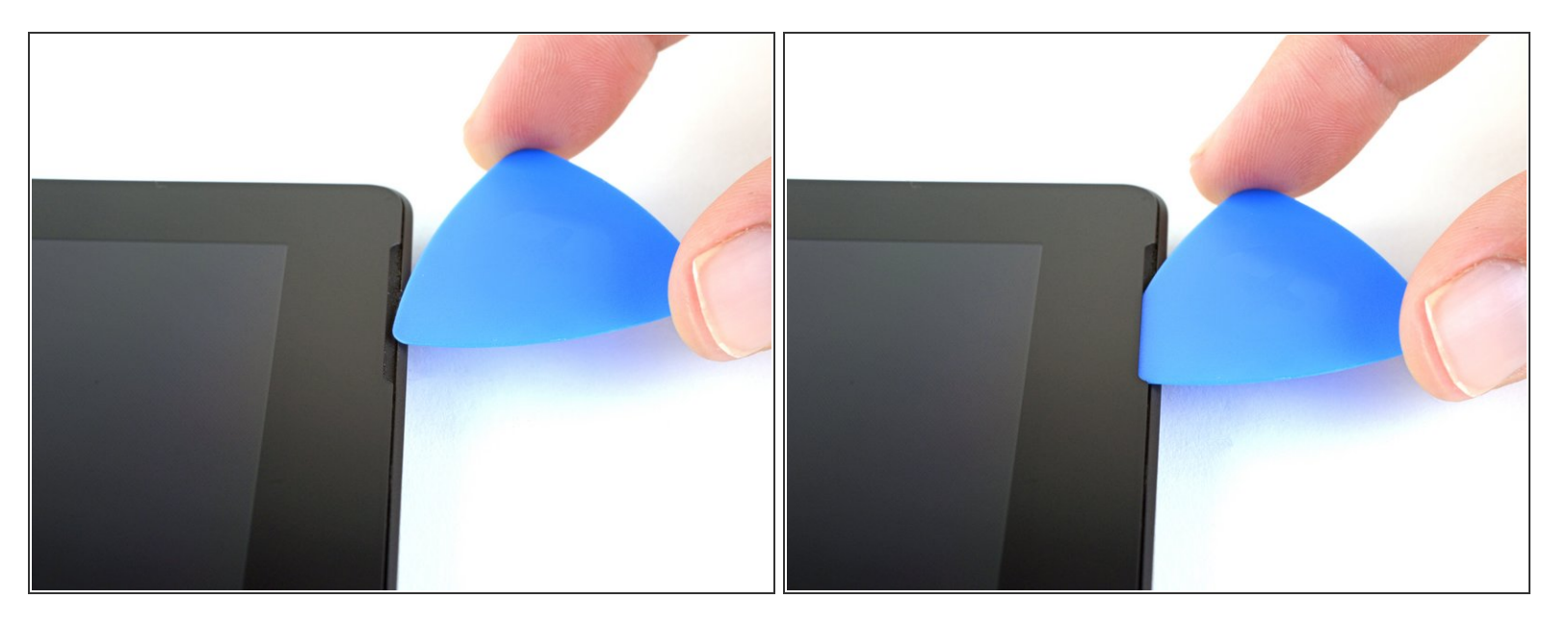

Inserisci un plettro di apertura nell'apertura dell'altoparlante sullo schermo e fai scorrere il plettro sotto il vetro. Non premere il plettro nella griglia dell'altoparlante, poiché la griglia si strappa facilmente.  $\bullet$ 

Non inserire il plettro di apertura più in profondità della cornice nera sul lato dello schermo. Inserire il plettro troppo in profondità potrebbe danneggiare lo schermo LCD.

# **Passo 4 — Fai scorrere un plettro di apertura sotto lo schermo**

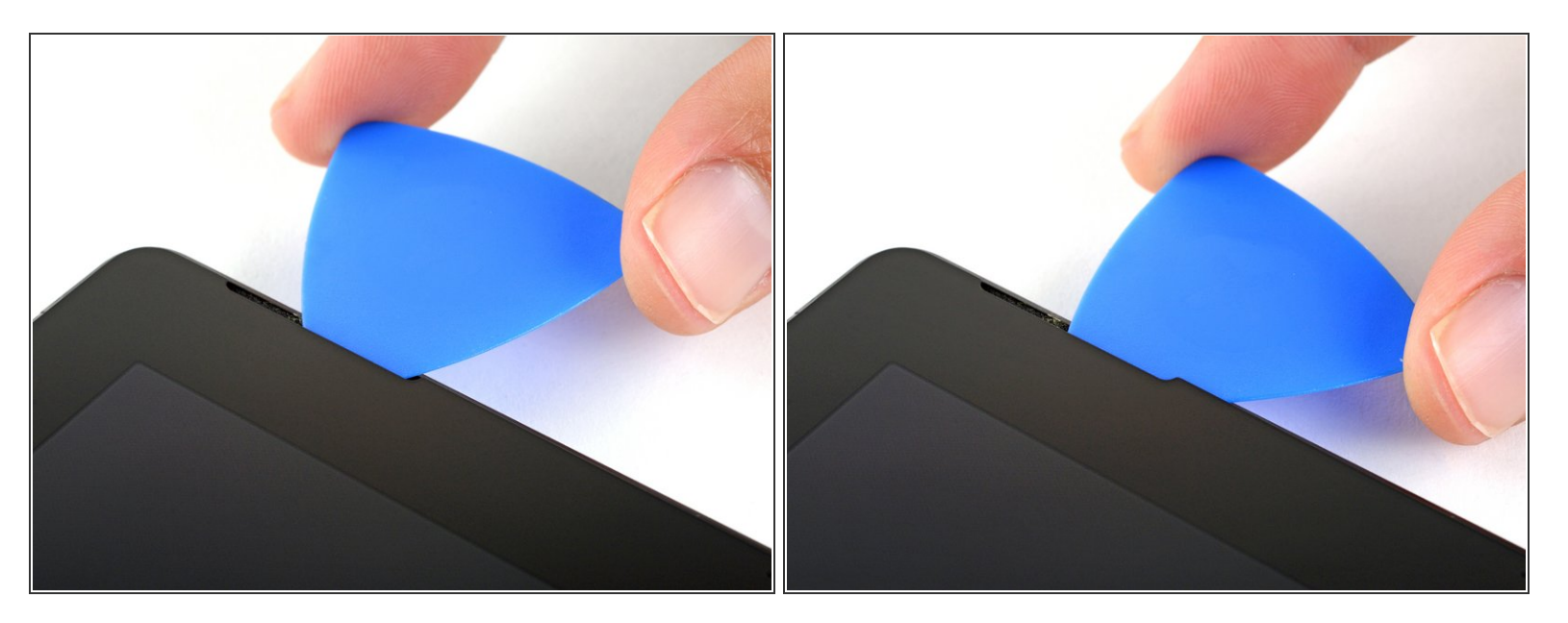

Ruota il plettro verso la parte inferiore di Surface per farlo scorrere sotto il bordo inferiore dell'apertura dell'altoparlante.

#### **Passo 5 — Taglia l'adesivo dello schermo**

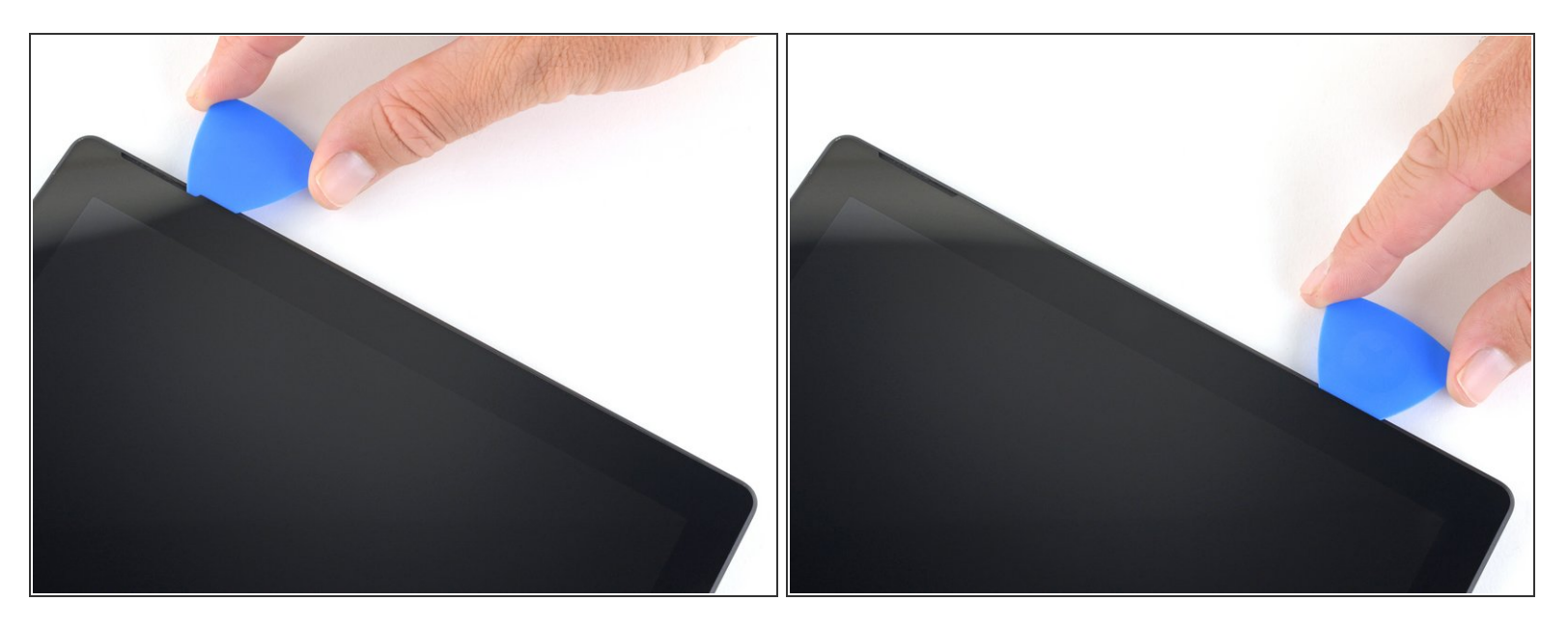

- Fai scorrere il plettro lungo il bordo destro della superficie per tagliare l'adesivo sotto lo schermo.
- Durante il resto della procedura, se incontri una resistenza significativa mentre fai scorrere il plettro, fermati e riscalda nuovamente la sezione su cui stai lavorando. Applicare troppa pressione con il plettro può rompere il vetro. 4
- Lascia questo plettro di apertura sul bordo destro per evitare che l'adesivo si richiuda.

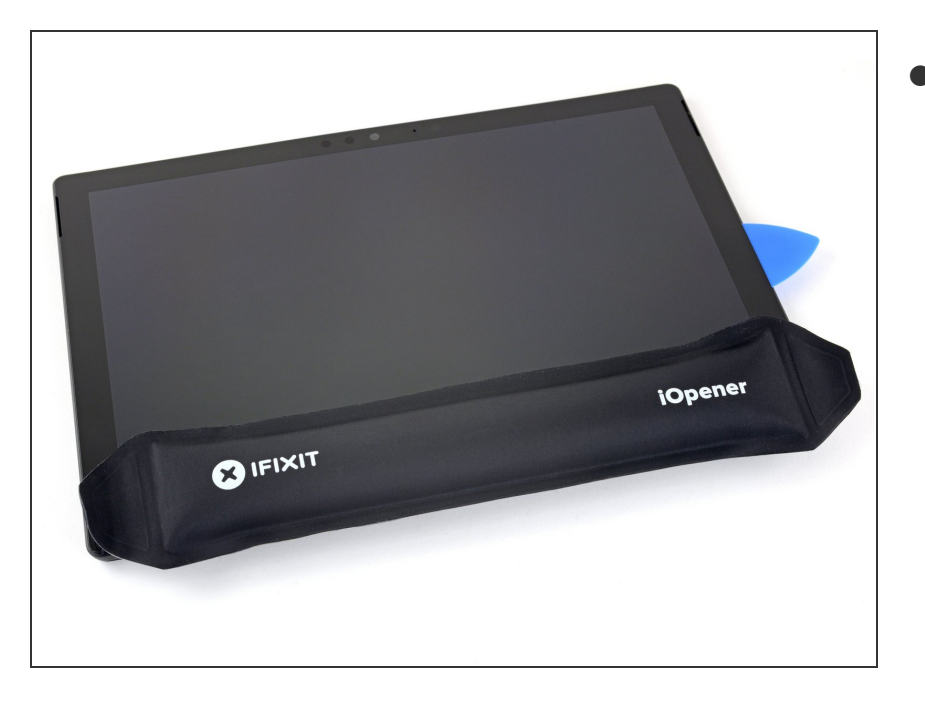

- Scalda di nuovo l'iOpener e appoggialo sul bordo inferiore dello schermo del Surface per due minuti.  $\bullet$ 
	- Potrebbe essere necessario riscaldare e riapplicare l'iOpener più volte per scaldare a sufficienza la superficie. Segui le istruzioni dell'iOpener per evitare il surriscaldamento.
	- Puoi usare anche un asciugacapelli, una pistola termica o una piastra riscaldante, ma fai attenzione a non surriscaldare la superficie: lo schermo e la batteria interna sono soggetti a danni da calore.

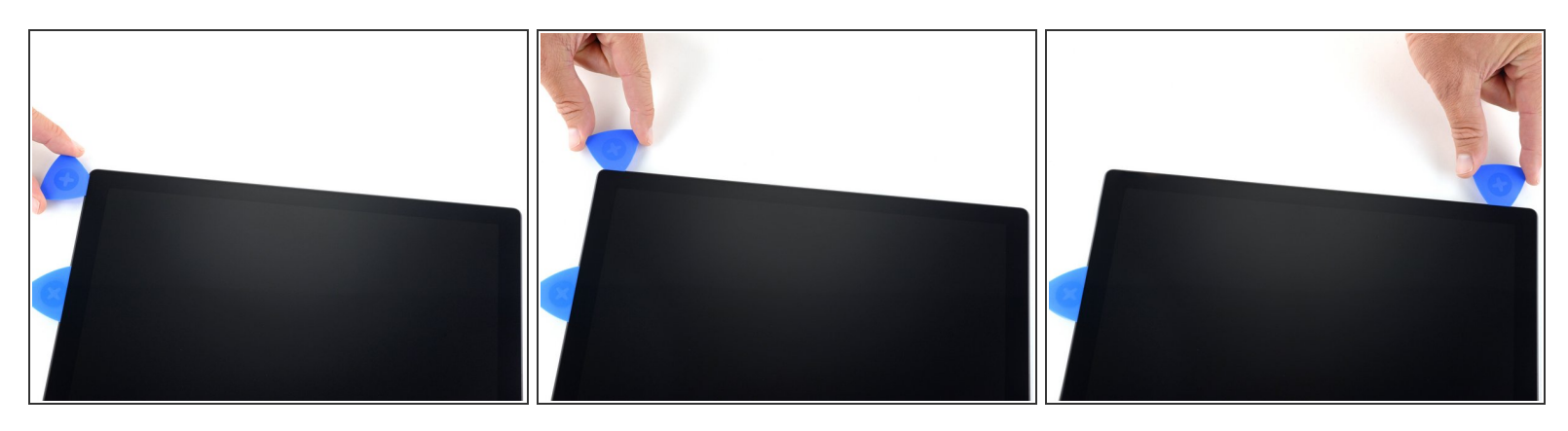

Inserisci un nuovo plettro di apertura nell'angolo in basso a destra e fallo scorrere intorno all'angolo verso il bordo inferiore.  $\bullet$ 

Non inserire il plettro di apertura più in profondità della cornice nera sul lato dello schermo. Inserire il plettro troppo in profondità potrebbe danneggiare lo schermo LCD.

- Fai scorrere il plettro lungo il bordo inferiore del Surface per tagliare l'adesivo dello schermo.
- Lascia questo plettro sul bordo inferiore per evitare che l'adesivo si rincolli.

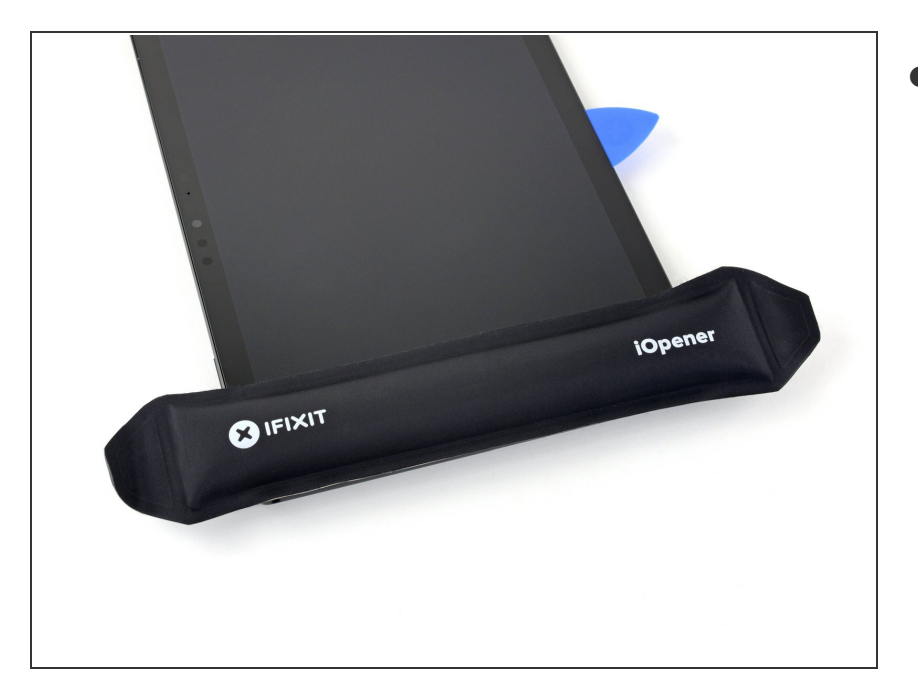

- Riscalda l'iOpener e applicalo sul bordo sinistro dello schermo di Surface per due minuti.  $\bullet$ 
	- Potrebbe essere necessario riscaldare e riapplicare l'iOpener più volte per scaldare a sufficienza la superficie. Segui le istruzioni dell'iOpener per evitare il surriscaldamento.
	- Puoi usare anche un asciugacapelli, una pistola termica o una piastra riscaldante, ma fai attenzione a non surriscaldare la superficie: lo schermo e la batteria interna sono soggetti a danni da calore.

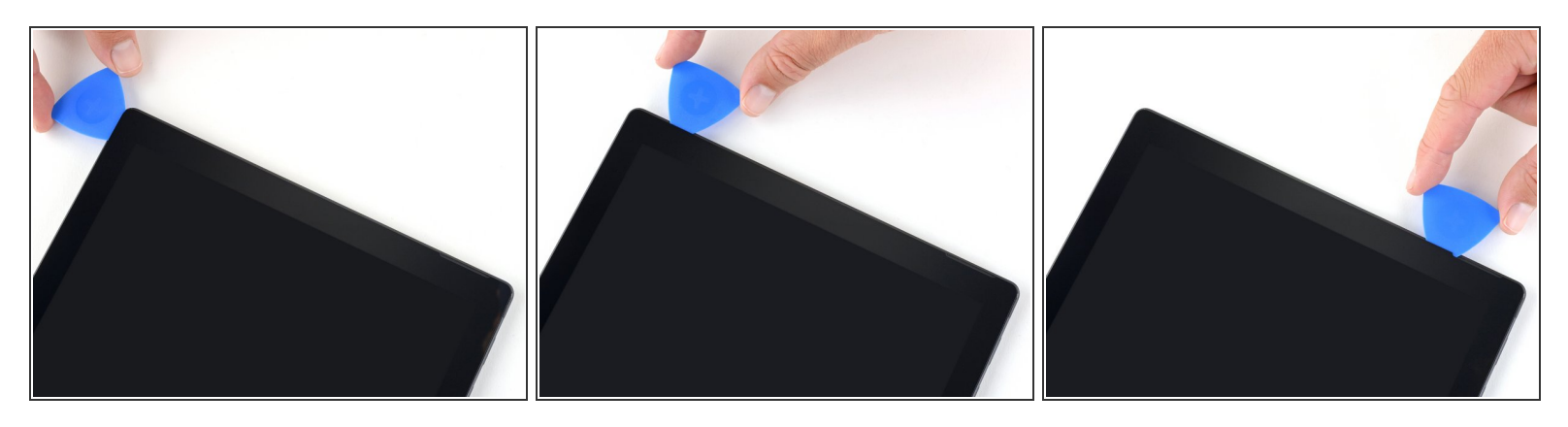

- Inserisci un nuovo plettro di apertura nell'angolo in basso a sinistra e fallo scorrere intorno all'angolo verso il bordo sinistro.  $\bullet$ 
	- Fai attenzione quando tagli i 65 mm inferiori del bordo sinistro. Non inserire il plettro di apertura per più di 3 mm in quest'area. I cavi del display si trovano vicino a questa parte della cornice e si danneggiano facilmente. Una volta superata l'area del cavo del display, non inserire il plettro oltre la cornice.
- Fai scorrere il plettro lungo il bordo sinistro di Surface per tagliare l'adesivo dello schermo.
- Lascia questo plettro sul bordo sinistro per evitare che l'adesivo si rincolli.

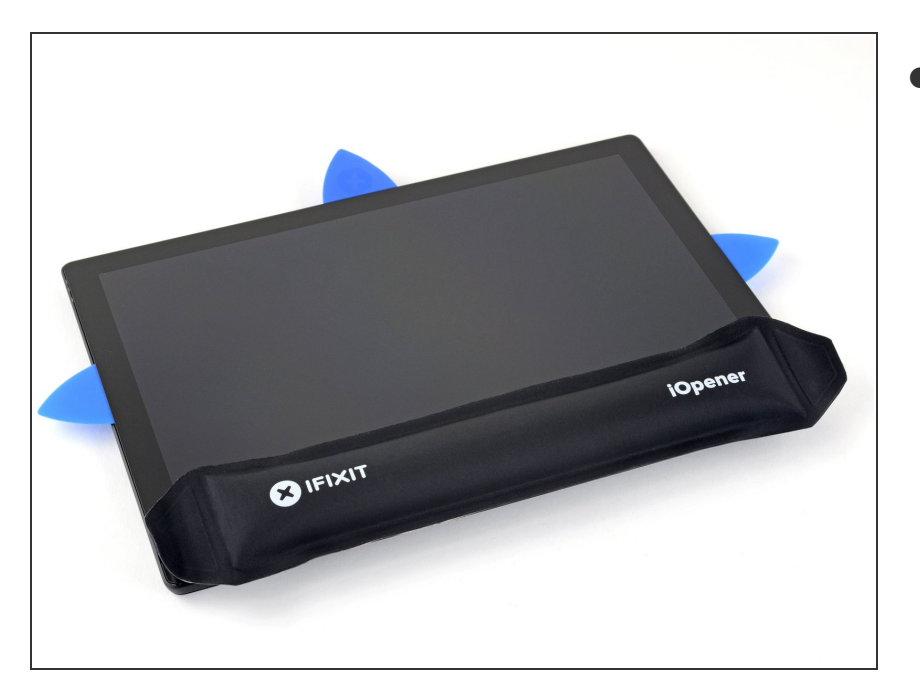

- Scalda di nuovo l'iOpener e appoggialo sul bordo superiore dello schermo del Surface per due minuti.  $\bullet$ 
	- L'adesivo è più spesso lungo questo bordo e potrebbe essere necessario riscaldare e riapplicare l'iOpener più volte per scaldare abbastanza la superficie. Segui le istruzioni dell'iOpener per evitare il surriscaldamento.
	- Puoi usare anche un asciugacapelli, una pistola termica o una piastra riscaldante, ma fai attenzione a non surriscaldare la superficie: lo schermo e la batteria interna sono soggetti a danni da calore.

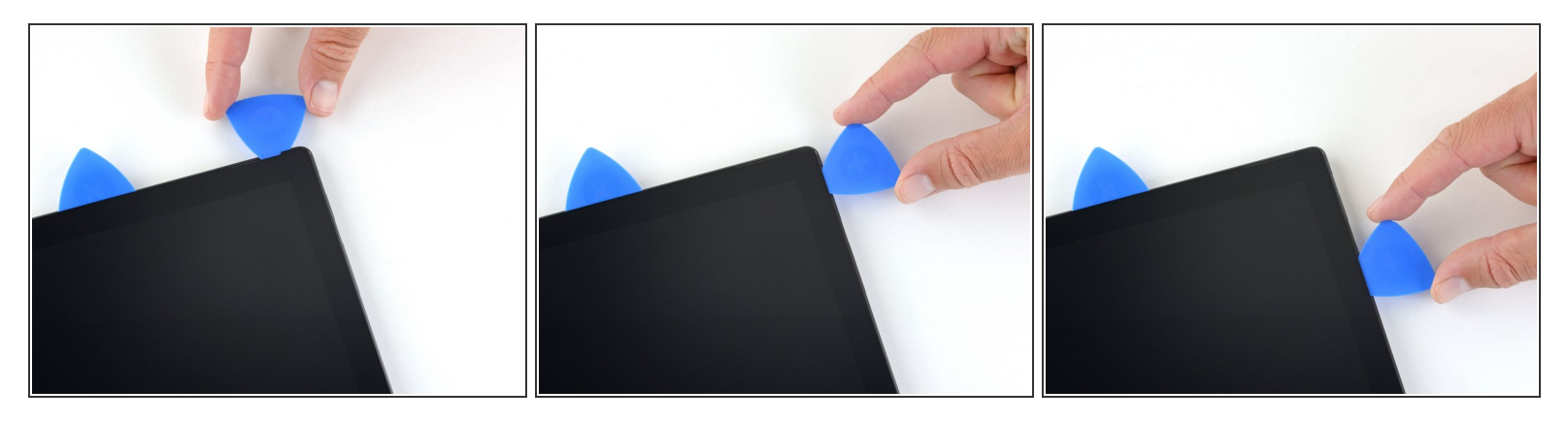

- Gira l'angolo sinistro con il plettro di apertura e fallo scorrere lungo il bordo superiore della superficie. Fermati quando il plettro è a 70 mm dal bordo sinistro.  $\bullet$
- $(i)$  I successivi 15 cm del bordo superiore del case sono coperti dalle antenne sinistra e destra, che si trovano tra il case e la cornice dello schermo. Segui attentamente i passi successivi per evitare di danneggiare le antenne.

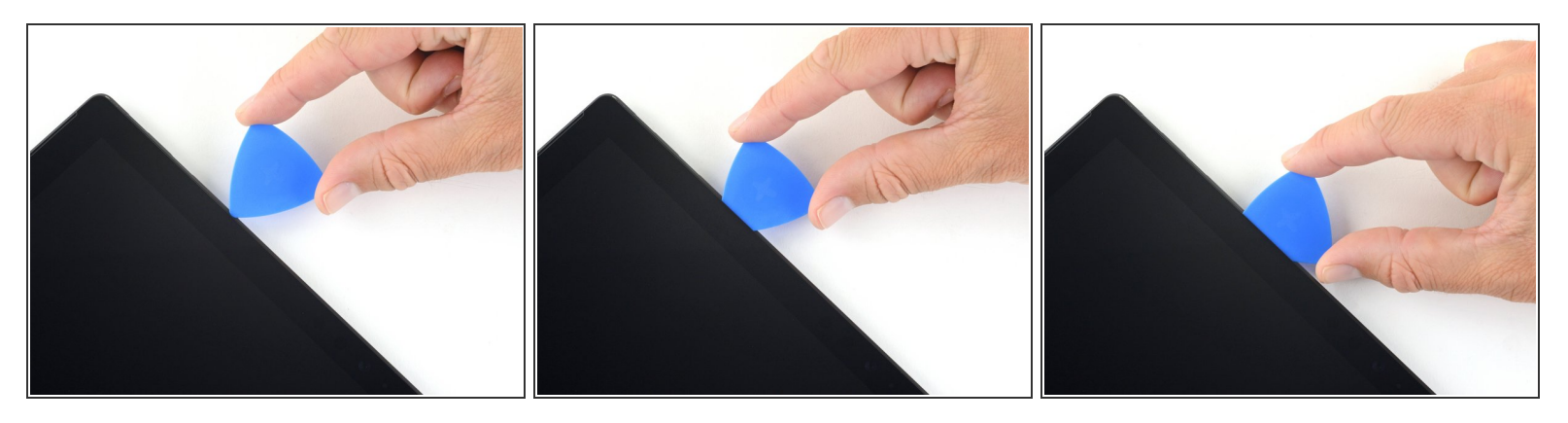

- Inserisci la punta di un plettro sotto il display nel punto in cui hai appena smesso di tagliare. Non inserire il plettro più in profondità del bordo della cornice.  $\bullet$
- Ruota con cautela il plettro verso destra, premendo il bordo lungo del plettro sull'adesivo dello schermo sotto la cornice, tagliando l'adesivo man mano che procedi. **Non far scorrere il plettro lungo il bordo del Surface.**  $\bullet$ 
	- $\odot$  Tieni il plettro parallelo allo schermo durante l'intera procedura in modo che non si impigli nelle antenne. Non premere il plettro contro il case.
- Ripeti questo movimento inserendo la punta del plettro dove hai appena tagliato e ruotandolo verso destra lungo tutto il bordo superiore del Surface, finché il plettro si trova a 64 mm dal bordo destro del Surface.  $\bullet$

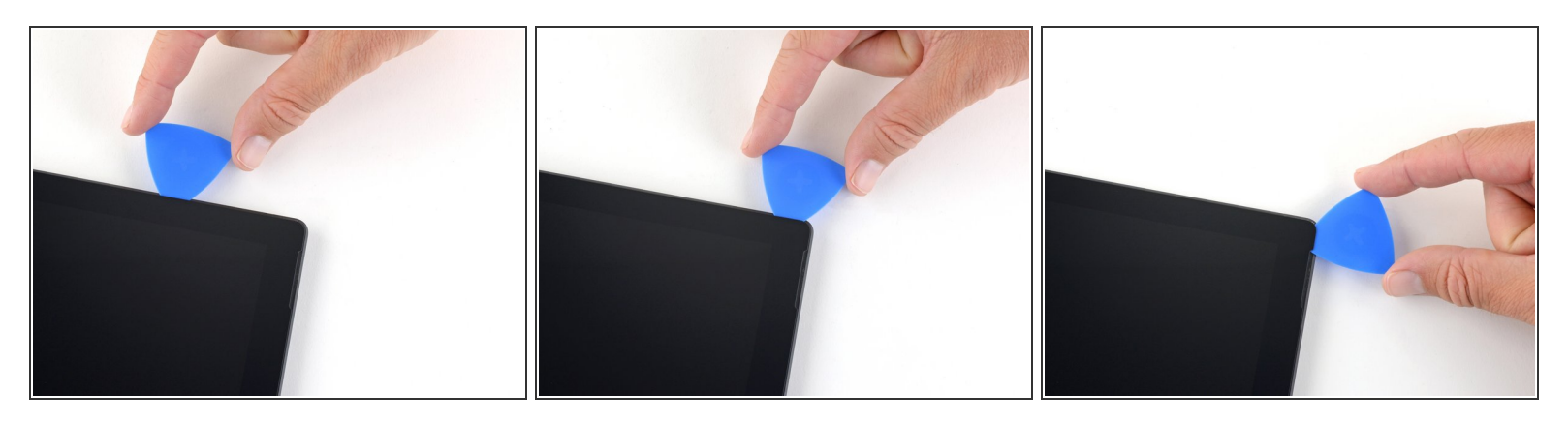

Dopo aver tagliato l'adesivo oltre le antenne (22 cm lontano dal bordo sinistro), fai scorrere il plettro lungo il resto del bordo superiore del Surface e intorno all'angolo in alto a destra per tagliare l'eventuale adesivo rimanente.

#### **Passo 14 — Apri il Surface**

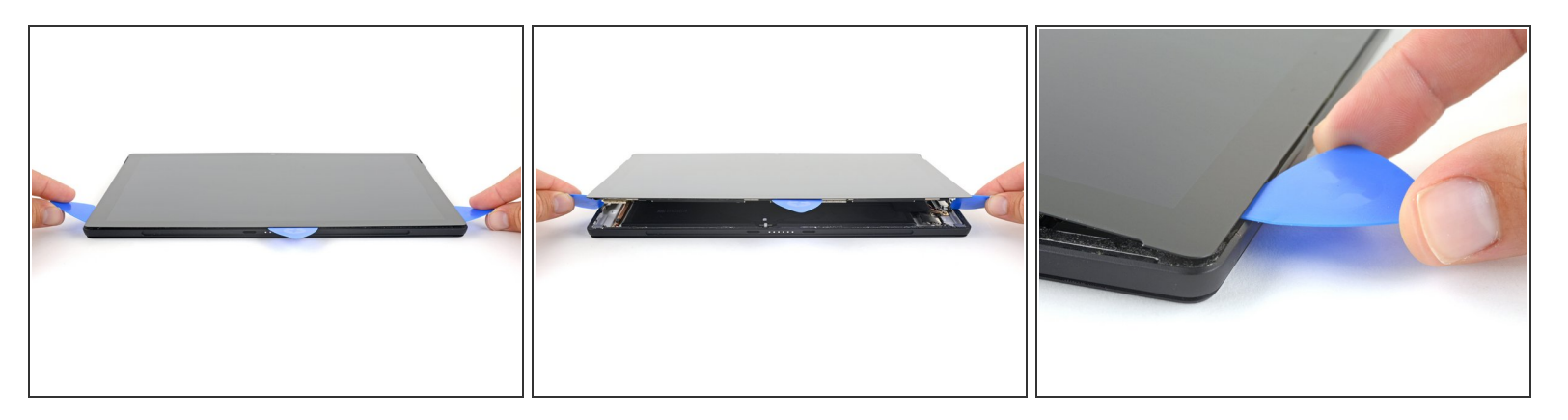

Solleva molto lentamente il gruppo schermo dalla custodia del Surface. Se incontri resistenza, fermati e controlla che tutto l'adesivo sia separato.

 $\bigwedge$  Non rimuovere ancora lo schermo. È ancora collegato alla scheda madre tramite due cavi.

- Usa un plettro di apertura per tagliare l'adesivo rimasto.
- C) [L'obiettivo](https://guide-images.cdn.ifixit.com/igi/JgK6Y2g5VJFdXEZW.full) del flash potrebbe cadere dalla custodia di Surface. Tieni traccia dell'obiettivo e rimettilo nella sua fessura nel case durante il rimontaggio.

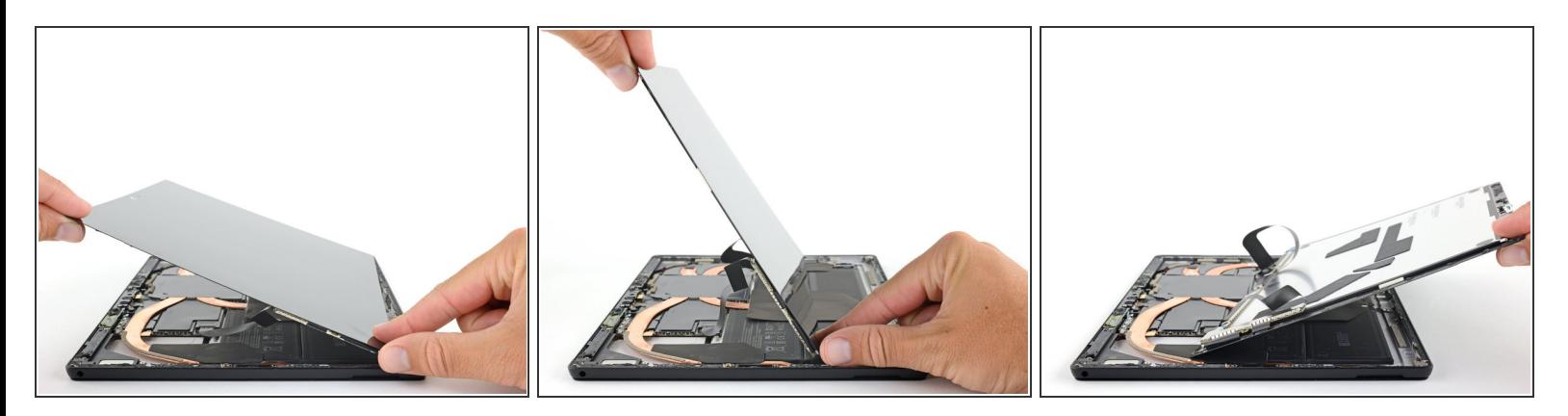

- Solleva la parte superiore del gruppo schermo allontanandola dal case mentre fai scorrere la parte inferiore dello schermo più vicino ai connettori del display della scheda madre.  $\bullet$
- Appoggia delicatamente lo schermo sul case con i connettori rivolti verso l'alto. Fai attenzione a non piegare i cavi del display.  $\bullet$

#### **Passo 16 — Disconnetti lo schermo**

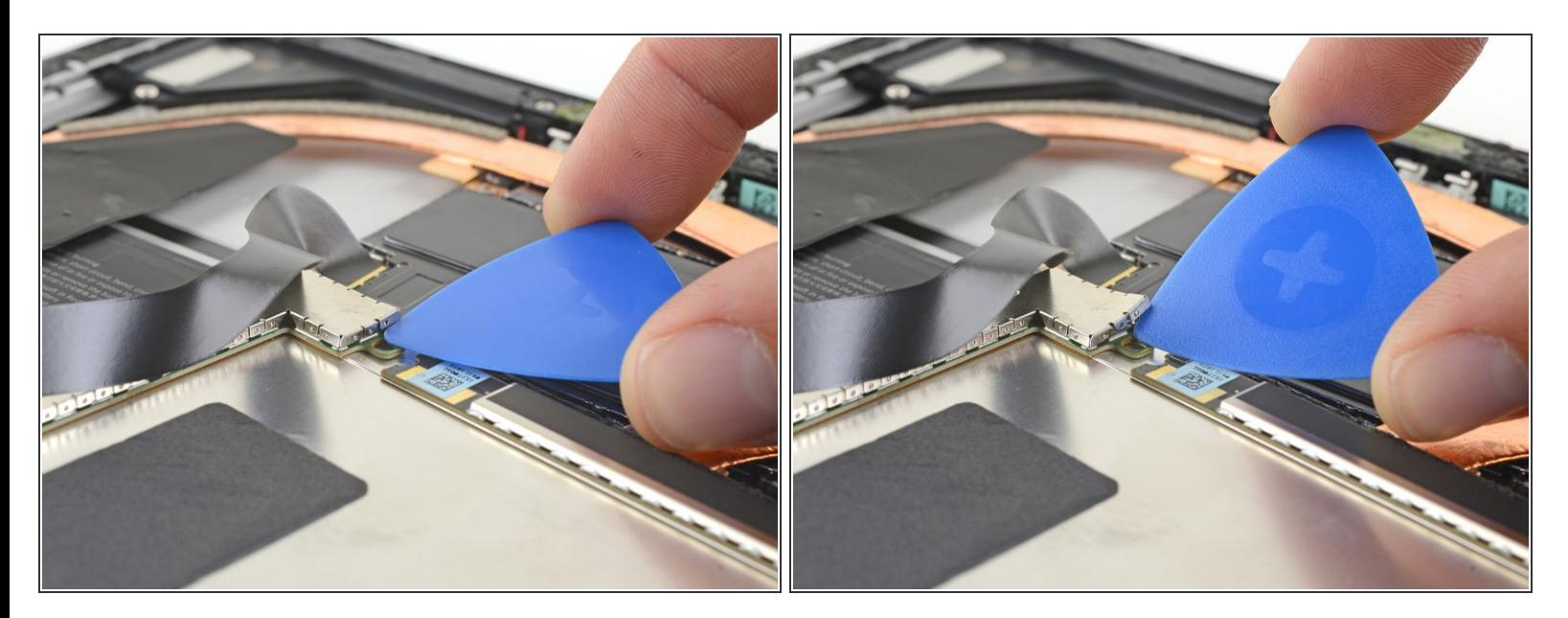

- Usa un plettro di apertura per sollevare un bordo della schermatura EMI che copre la scheda dello schermo.  $\bullet$
- Ripeti questa procedura in diversi punti intorno alla schermatura finché non è libera.

A Cerca di non deformare troppo la schermatura: dovrai reinstallarla durante il rimontaggio.

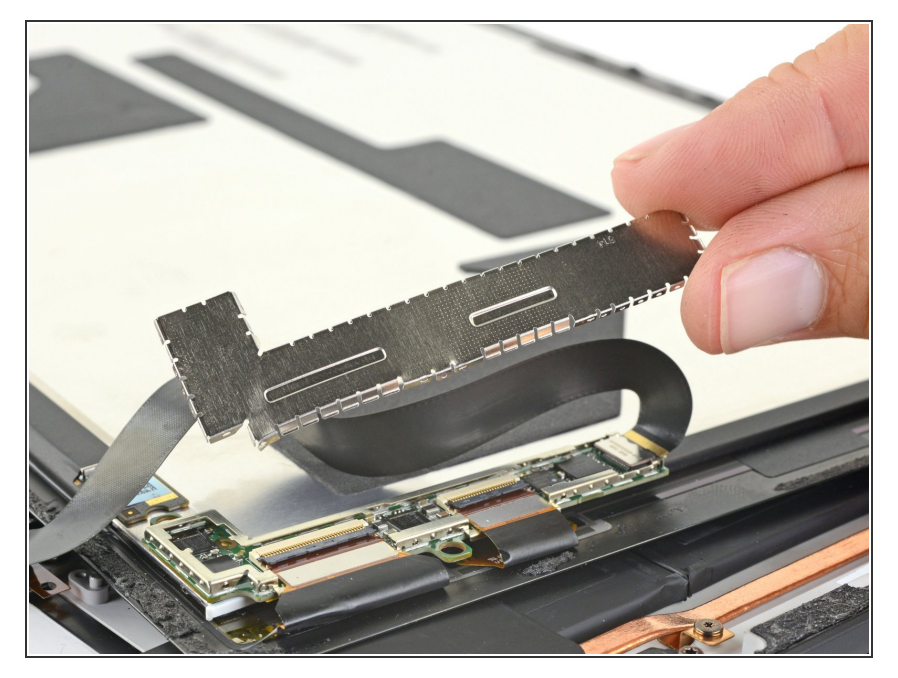

Solleva lo schermo EMI dalla scheda del display e rimuovilo.  $\bullet$ 

# **Passo 18**

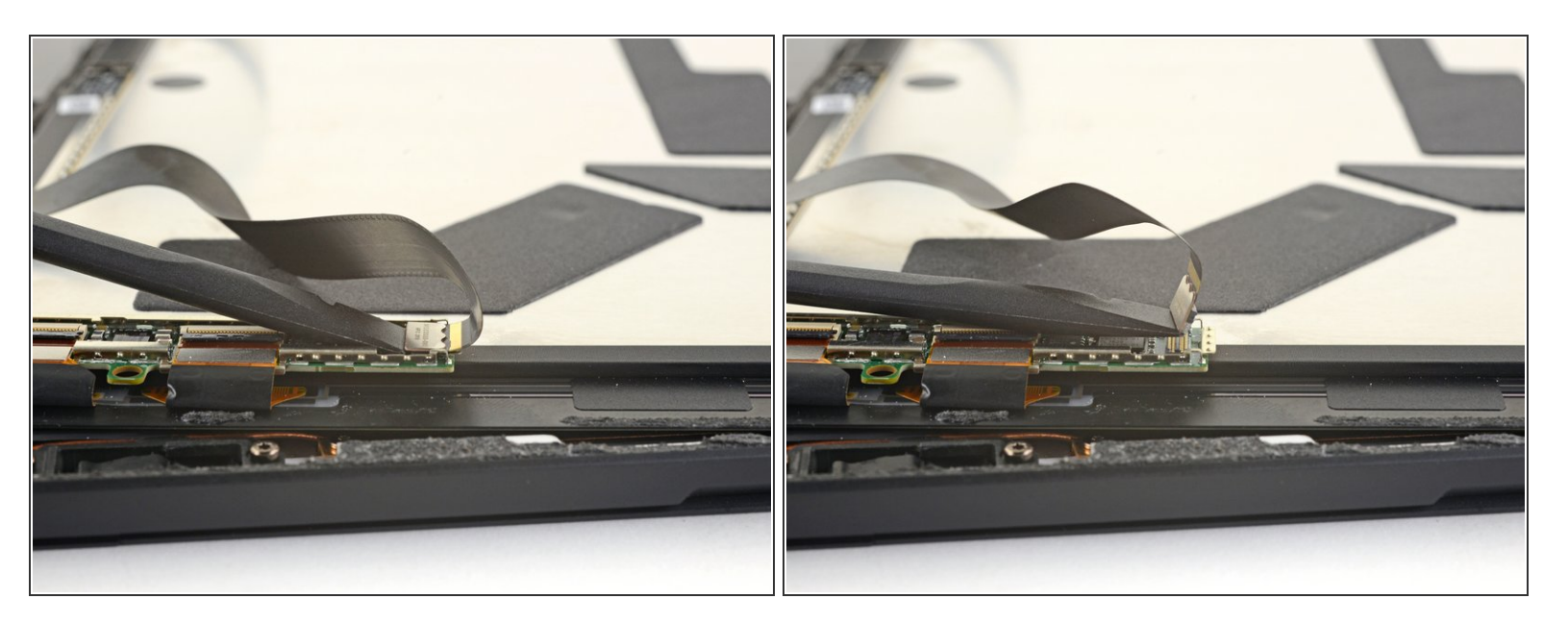

Usa l'estremità piatta di uno spudger per sollevare il cavo di interconnessione del display ed estrarlo dalla sua presa sulla scheda.

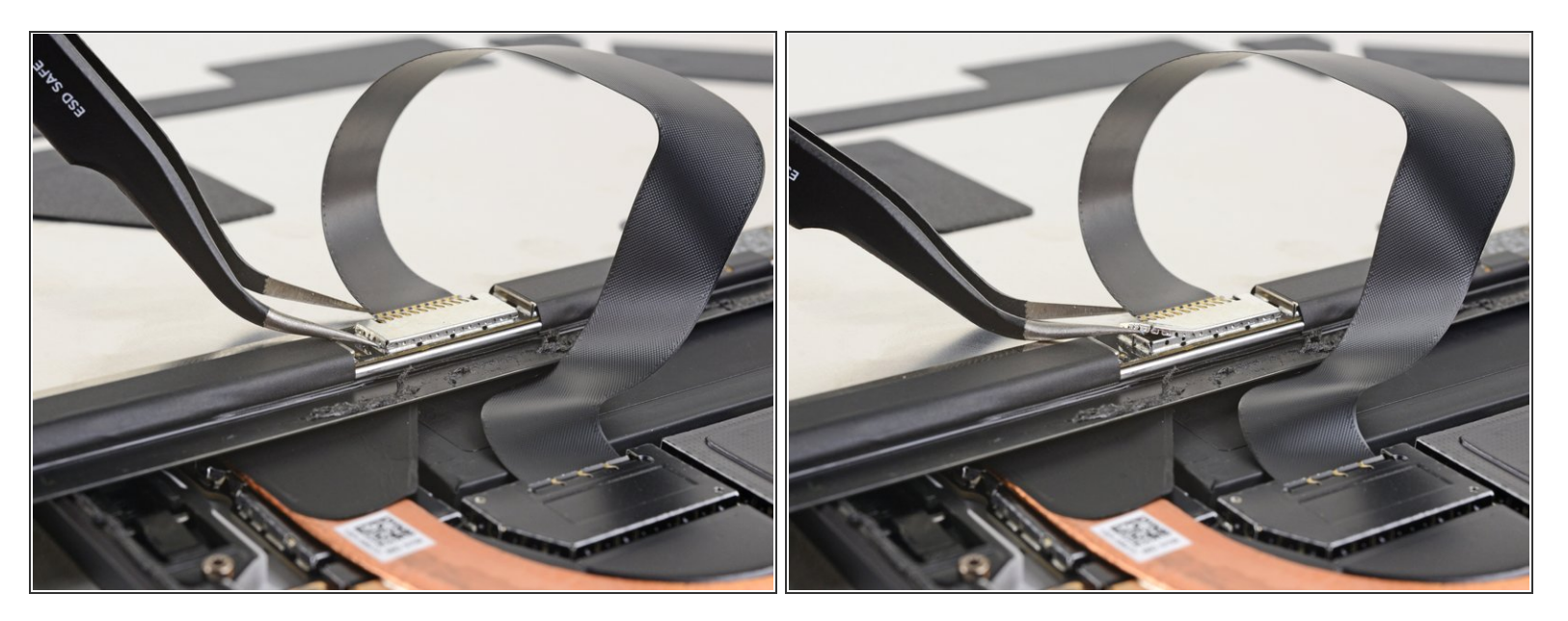

- Inserisci una punta di un paio di pinzette appuntite in una fessura sul bordo della schermatura EMI che copre il connettore del digitalizzatore.  $\bullet$
- Usa le pinzette per staccare la schermatura EMI dal display il più possibile senza piegarla.
- Ripeti questa procedura in diversi punti intorno alla schermatura finché non è libera. Rimuovi la schermatura.  $\bullet$

A Cerca di non deformare troppo la schermatura: dovrai reinstallarla durante il rimontaggio.

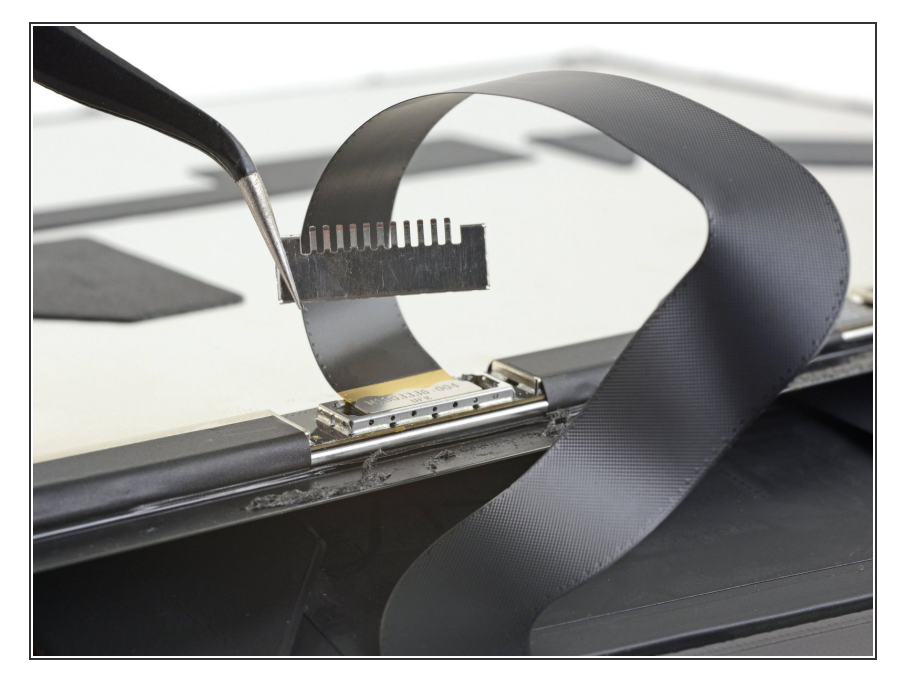

Estrai il resto della schermatura dal connettore del digitalizzatore e rimuovila.  $\bullet$ 

# **Passo 21**

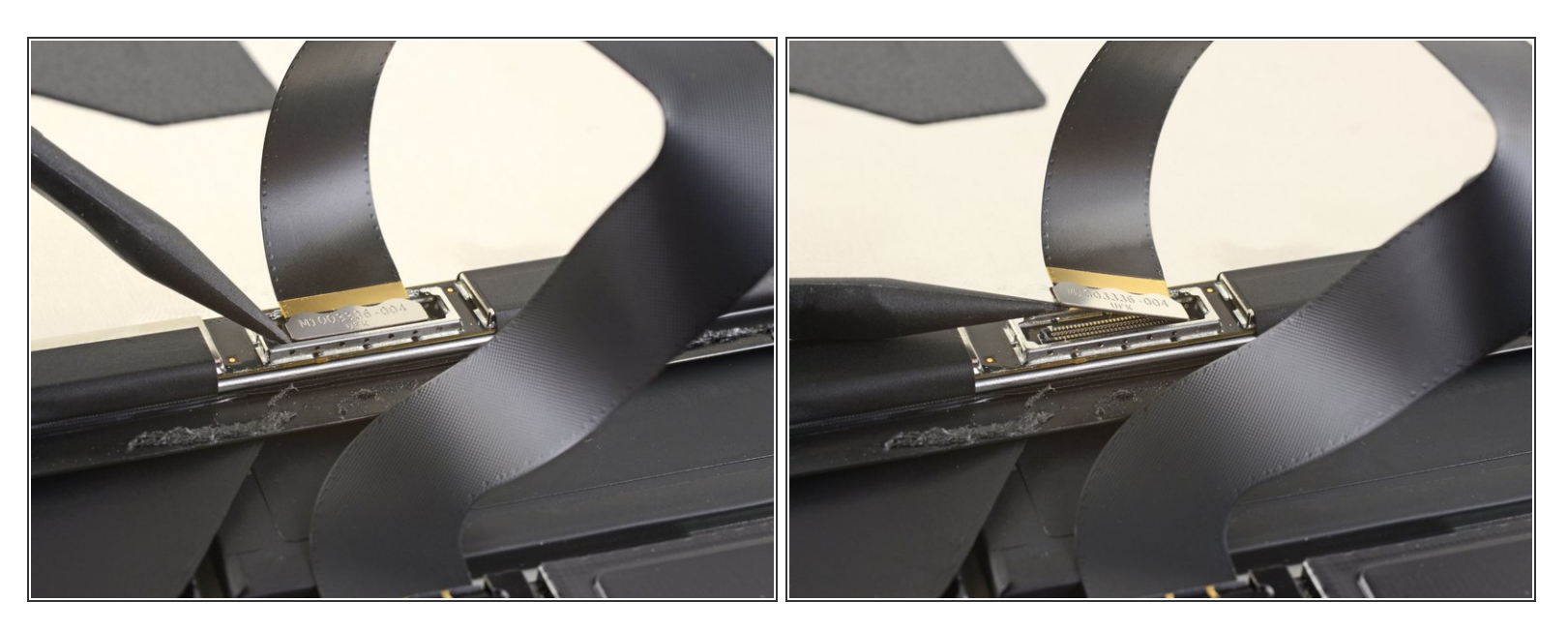

Usa la punta di uno spudger per sollevare il connettore del digitalizzatore ed estrarlo dalla sua presa sullo schermo.  $\bullet$ 

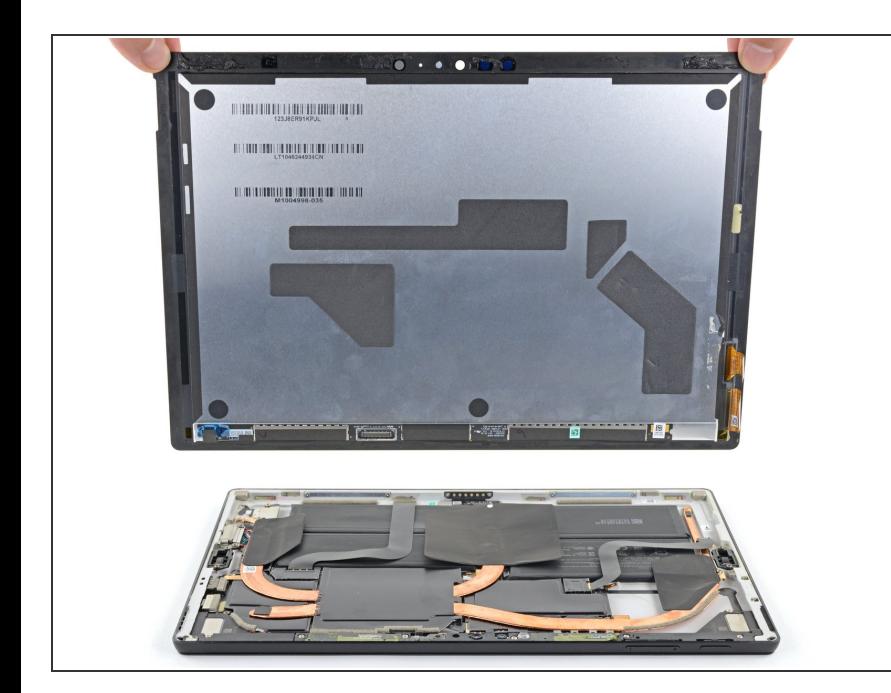

- Rimuovi il gruppo schermo dal Surface.  $\bullet$
- Durante il rimontaggio, fermati qui e segui [questa](https://it.ifixit.com/Guida/Microsoft+Surface+Pro+5+Screen+Adhesive+Replacement/147256) guida per sostituire l'adesivo dello schermo.  $\bullet$

## **Passo 23 — Scollega la scheda dello schermo**

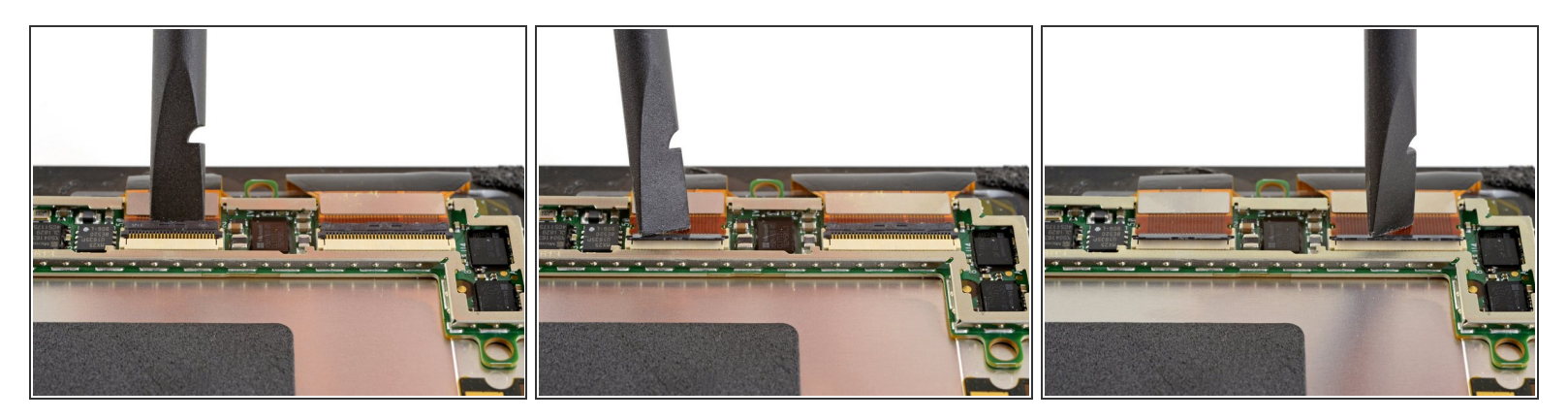

Usa uno spudger per ruotare verso l'alto le piccole alette di bloccaggio dei connettori ZIF del cavo dello schermo.

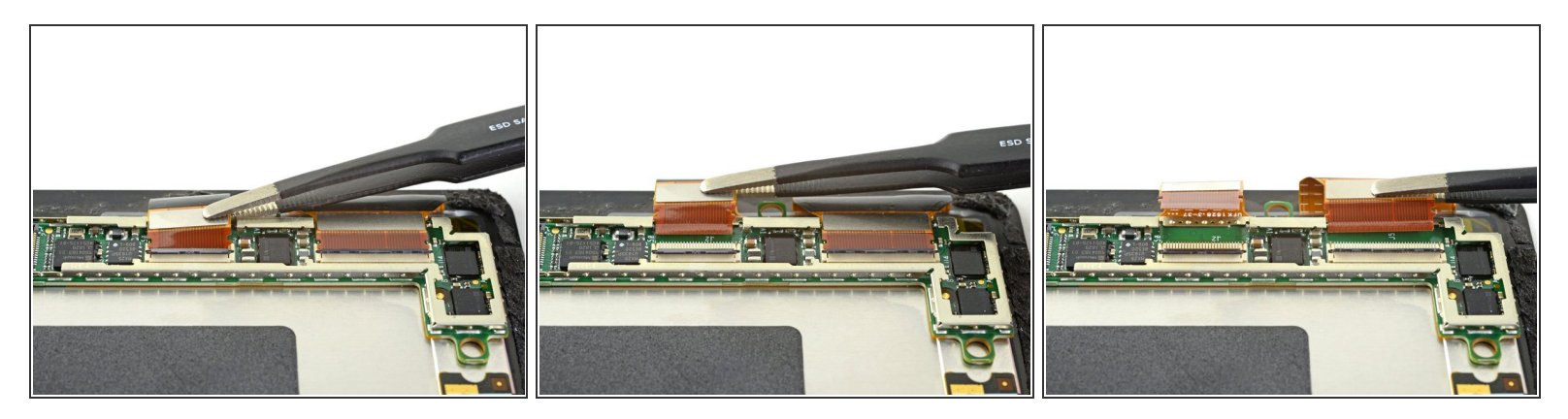

Usa le pinzette per sfilare i cavi dello schermo dalle loro prese sulla scheda dello schermo.

# **Passo 25 — Rimuovi la scheda dello schermo**

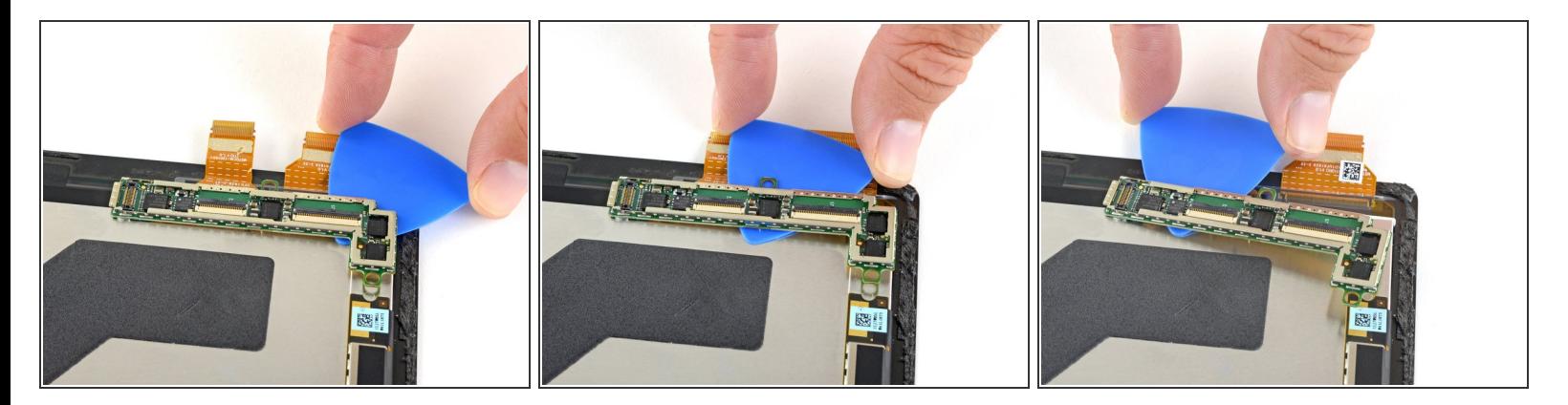

Infila un plettro sotto la scheda dello schermo per separare l'adesivo che la fissa sul retro dello schermo.  $\bullet$ 

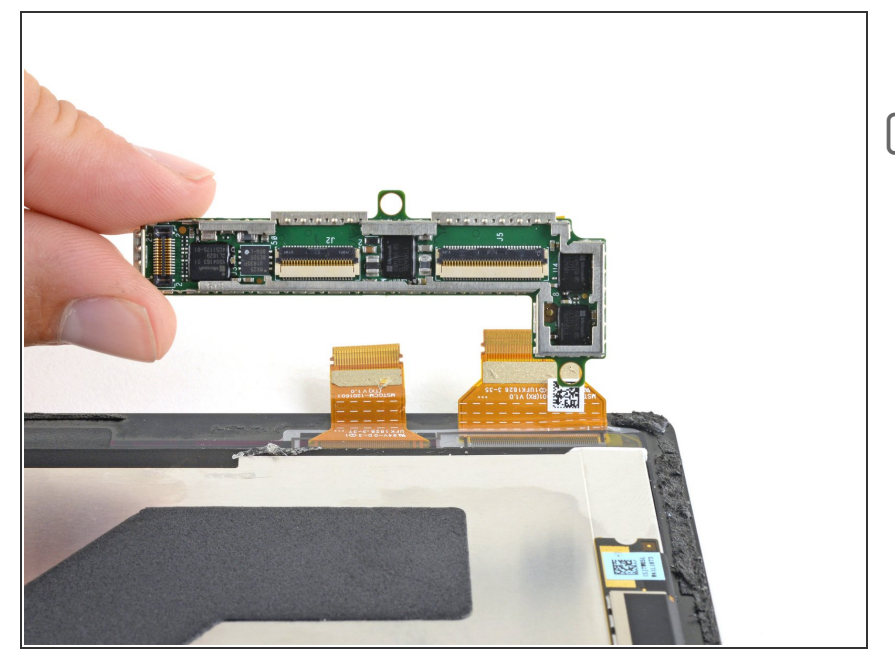

- Rimuovi la scheda dello schermo.
- Durante il rimontaggio, usa del nastro biadesivo resistente o un foglio adesivo [pretagliato](https://eustore.ifixit.com/products/tesa-61395-tape) per incollare la scheda dello schermo. Pulisci via il vecchio adesivo prima di applicarne di nuovo.
	- Per assicurare un posizionamento corretto, collega entrambi i connettori dello schermo prima di incollare la scheda allo schermo.

## **Passo 27**

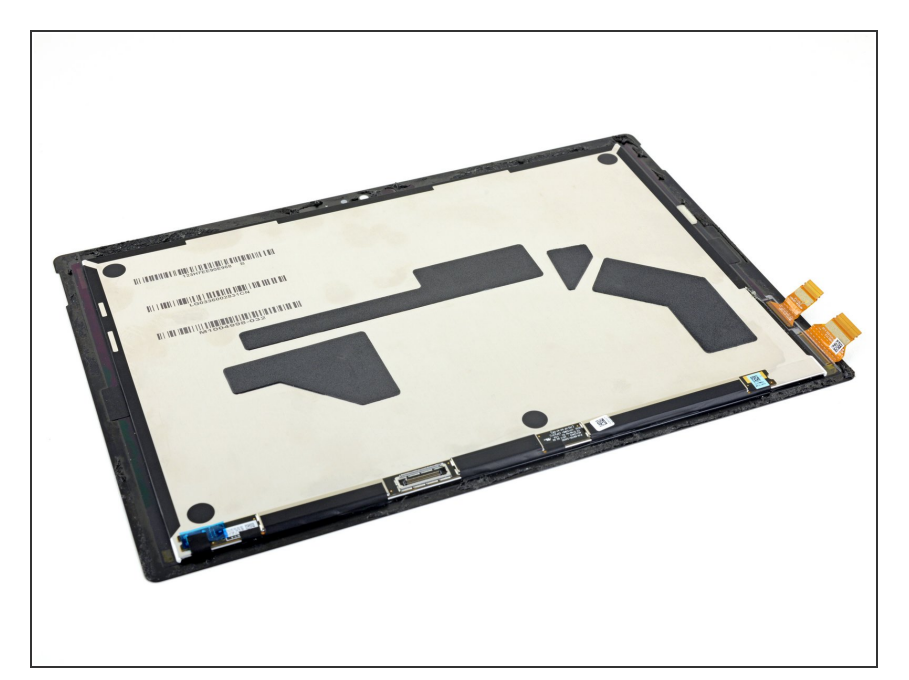

Resta solo lo schermo.

Confronta la tua parte di ricambio con quella originale: potrebbe essere necessario il trasferimento di alcuni componenti o la rimozione di protezioni adesive dalla nuova parte prima di installarla.

#### **Per rimontare il tuo dispositivo, segui le istruzioni in ordine inverso.**

Porta i tuoi rifiuti elettronici a un riciclatore certificato R2 o [e-Stewards](file:///Wiki/E-Waste).

La riparazione non è andata come previsto? Prova delle soluzioni di base ai [problemi,](file:///Wiki/Troubleshooting_Problems_After_a_Repair) oppure rivolgiti alla nostra [comunità](https://www.ifixit.com/Answers/Device/Microsoft%20Surface%20Pro%205) Risposte per trovare aiuto.